## **Setting a Default Sending Provider in the Word Plug-in**

## <span id="page-0-0"></span>**Overview**

This guide provides an overview on changing the default sending provider within the Medical-Objects Word Plug-in.

If you have any questions or require assistance, please contact the Medical-Objects helpdesk on (07) 5456 6000.

## <span id="page-0-1"></span>Setting a Default sending doctor

1. Right click on the Globe icon in the tray, and select **Configure.**

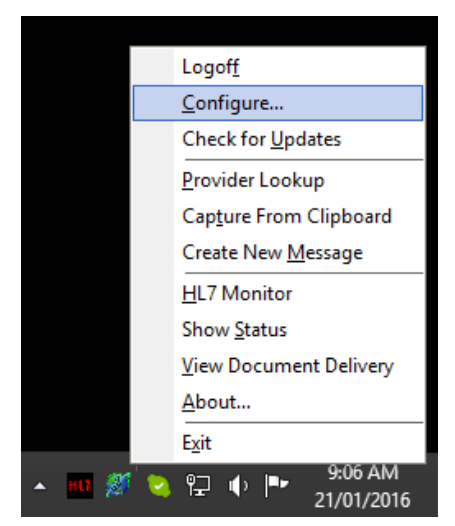

2. Select **Report Defaults** from the left hand menu.

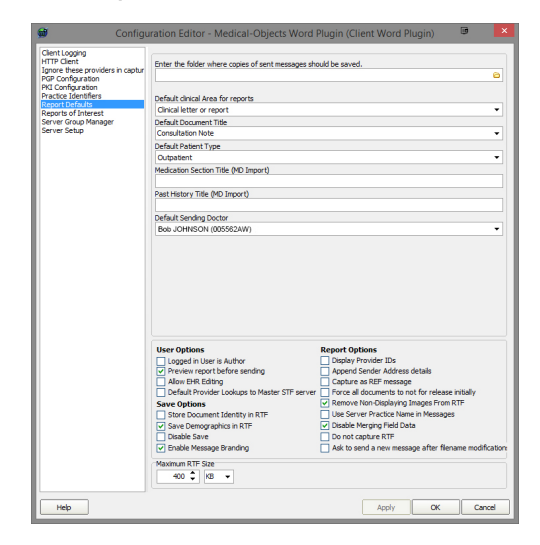

3. This section allows you to set the defaults for letters you send using the Word Plug-in. To change the Default provider name to send from, Use the drop down box under **Default Sending Doctor.** Click **Apply** and **OK** to save your configurations.

1 [Overview](#page-0-0) 2 [Setting a Default sending](#page-0-1)  [doctor](#page-0-1)